## **Creating a Members Area Account**

- 1. Browse to https://members.sls.com.au
- 2. You will see the option to create an Account highlighted in yellow
- 3. Enter the compulsory details: -
- First Name
- Last Name
- Date of Birth
- Gender
- Select Identity Confirmation Method, either email or mobile number, to which a unique code/or link will be sent. The email or mobile you use must be the same as the email/mobile in National Membership database (Surfguard).
- Create Username & Password
  - You should click "Check" to make sure the Username has not already been taken.
  - Your password cannot contain your first name, surname or username. It must be 6-12 characters in length, and must contain at least one letter and at least one number. It cannot contain any of the following symbols: - ', + ? # " \* \ & \$%

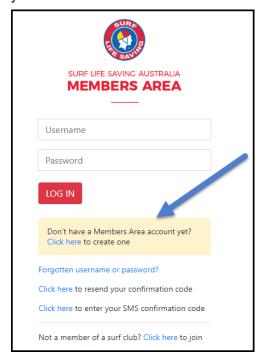

## 4. Activating your Members Area Account

To ensure privacy and security, all accounts must be activated before they can be accessed. You will receive a confirmation code/ link by either email or SMS depending on the choice you made earlier.

- Email Activation you will receive an email with a link to activate your account. To activate either click the link or copy & paste the link into your web browser
- **Mobile Activation** the next screen displayed will ask you to enter your username and password exactly as you chose it earlier, followed by the confirmation code you receive by SMS.
- 5. If you do not receive an SMS or Email, please click the "Resend Your Confirmation Code" option on the Members Area home page <a href="https://members.sls.com.au">https://members.sls.com.au</a>